## **ΕΕΕΝΝΝΗΗΗΜΜΜΕΕΕΡΡΡΩΩΩΣΣΣΗΗΗ γγγιιι ααα αααλλλλλλαααγγγέέέςςς σσστττιιιςςςαααννναααφφφοοορρρέέέςςς τττοοουυυ ΟΟΟΠΠΠΣΣΣ ΕΕΕΣΣΣΠΠΠΑΑΑ**

Από τις 12–2–2010 έχουν γίνει οι ακόλουθες αλλαγές στις αναφορές του ΟΠΣ-ΕΣΠΑ:

− Στην οθόνη «Παρακολούθηση → Αναφορές → Καρτέλα<br>Προεγκρίσεων/Υποέργων» προστέθηκε η αναφορά **«Εξαγωγή Στοιχείων** Προεγκρίσεων/Υποέργων» προστέθηκε η αναφορά **«Εξαγωγή Στοιχείων Προεγκρίσεων»** στην οποία εμφανίζονται αναλυτικά όλα τα στοιχεία των προεγκρίσεων και των εκδόσεων τους.

Για την αναζήτηση των προεγκρίσεων προστέθηκαν στην φόρμα 2 νέα πεδία: **ΑΑ Προέγκρισης** και *Είδος Προέγκρισης*. Τα νέα πεδία λειτουργούν<sup>1</sup> και με την επιλογή **«Εξαγωγή Στοιχείων Υποέργων ΤΔΥ».**

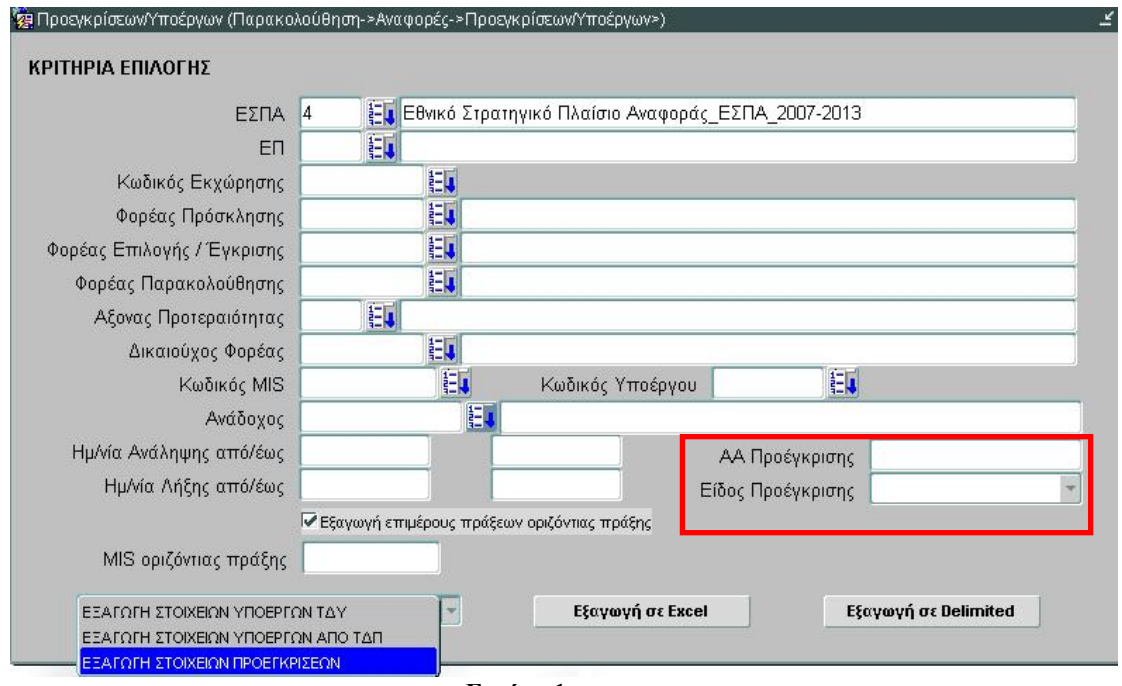

**Εικόνα 1** 

## Συγκεκριμένα τα πεδία που εμφανίζονται στο παραγόμενο αρχείο (.xls ή .txt)

| ΠΕΔΙΟ                  | ΠΑΡΑΤΗΡΗΣΕΙΣ |
|------------------------|--------------|
| ΦΟΡΕΑΣ ΠΑΡΑΚΟΛΟΥΘΗΣΗΣ  | Κωδικός      |
| ΚΩΔΙΚΟΣ ΔΙΚΑΙΟΥΧΟΥ     |              |
| ΔΙΚΑΙΟΥΧΟΣ             |              |
| ΑΑ ΠΡΟΕΓΚΡΙΣΗΣ         |              |
| ΜΟΡΦΗ ΣΥΜΒΑΣΗΣ         | Περιγραφή    |
| ΑΝΑΘΕΤΟΥΣΑ ΑΡΧΗ        | Περιγραφή    |
| ΔΙΑΔΙΚΑΣΙΑ ΔΙΑΓΩΝΙΣΜΟΥ | Περιγραφή    |
| ΚΩΔΙΚΟΣ ΑΑ             |              |
| <b>MIS</b>             |              |

<sup>1</sup> Δεν λειτουργούν με την επιλογή «Εξαγωγή Στοιχείων Υποέργων από ΤΔΠ»

1

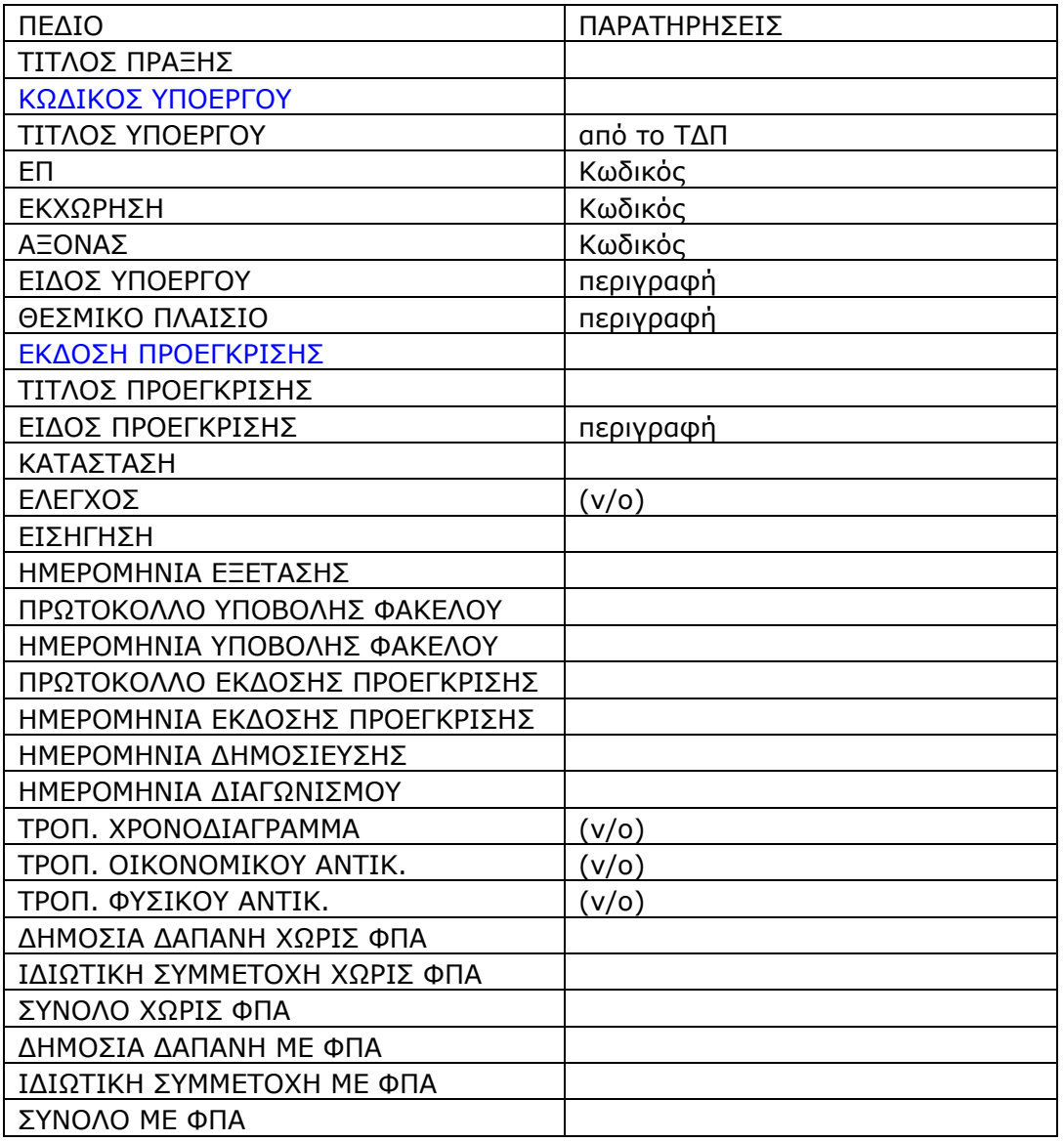

## **Επισημάνσεις**

- Κάθε γραμμή του παραγόμενου αρχείου ορίζεται μοναδικά από το συνδυασμό ΑΑ Προέγκρισης – Έκδοση Προέγκρισης - MIS – Υποέργο
- Εμφανίζονται όλες οι προεγκρίσεις που έχουν έστω και ένα συσχετιζόμενο υποέργο

## **Περιορισμοί κριτηρίων αναζήτησης**

Η εξαγωγή δεν λειτουργεί με τα παρακάτω κριτήρια αναζήτησης:

- Ανάδοχος
- Ημερομηνία Ανάληψης Δέσμευσης (από έως)
- Ημερομηνία Λήξης Δέσμευσης (από έως)
- Εξαγωγή επιμέρους πράξεων οριζόντιας πράξης
- MIS οριζόντιας πράξης

Επιλέγοντας κάποιο από τα παραπάνω κριτήρια εμφανίζεται το μήνυμα της Εικόνας 2.

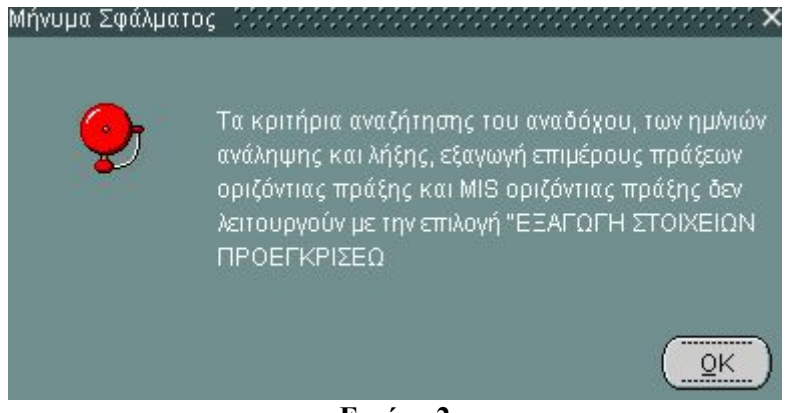

**Εικόνα 2**